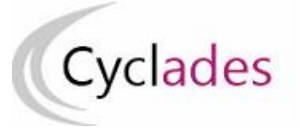

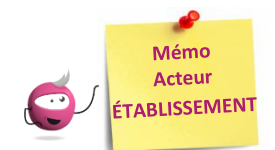

# **PARAMÉTRER MON ÉTABLISSEMENT**

Cette fiche mémo a pour but de vous présenter les actions à entreprendre, idéalement avant le début de la session, pour paramétrer votre établissement.

Les différents onglets présentés dans ce mémo se trouvent tous dans le menu **MON ÉTABLISSEMENT > Paramétrer mon établissement**

Les onglets à vérifier sont :

- Informations
- Informations par domaine
- Lieu / Sites / Bâtiments / Salles
- Planning et Planning multi-salles

## **Informations**

Dans cet onglet, je vais pouvoir vérifier et modifier les informations générales de mon établissement :

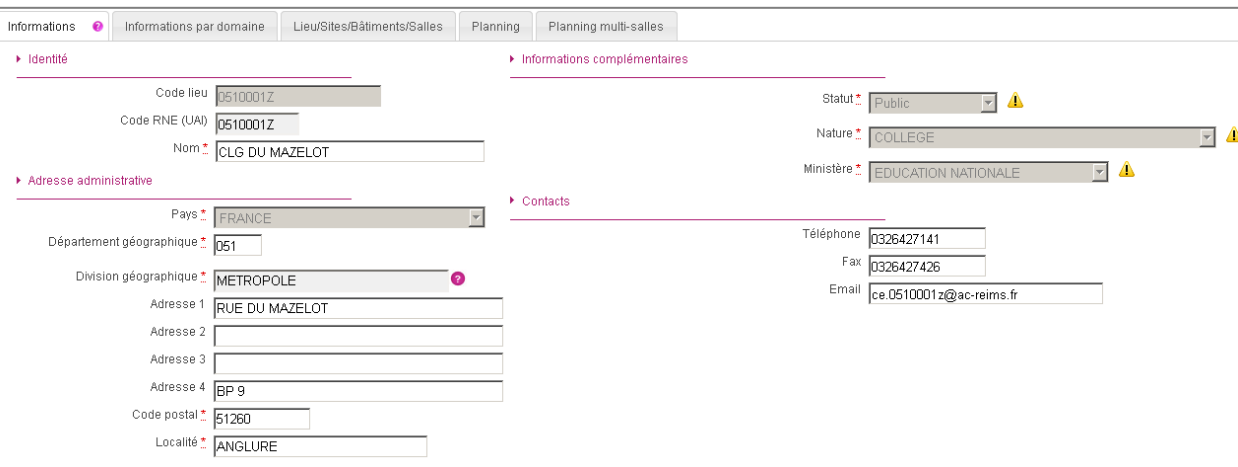

Certains de ces champs ne sont pas modifiables dans certaines conditions (ex : il y a déjà des candidats inscrits dans mon établissement). Un panneau jaune *L*ermet d'identifier ces cas. En positionnant ma souris dessus, une infobulle s'ouvre pour m'indiquer pourquoi le champ n'est actuellement pas modifiable.

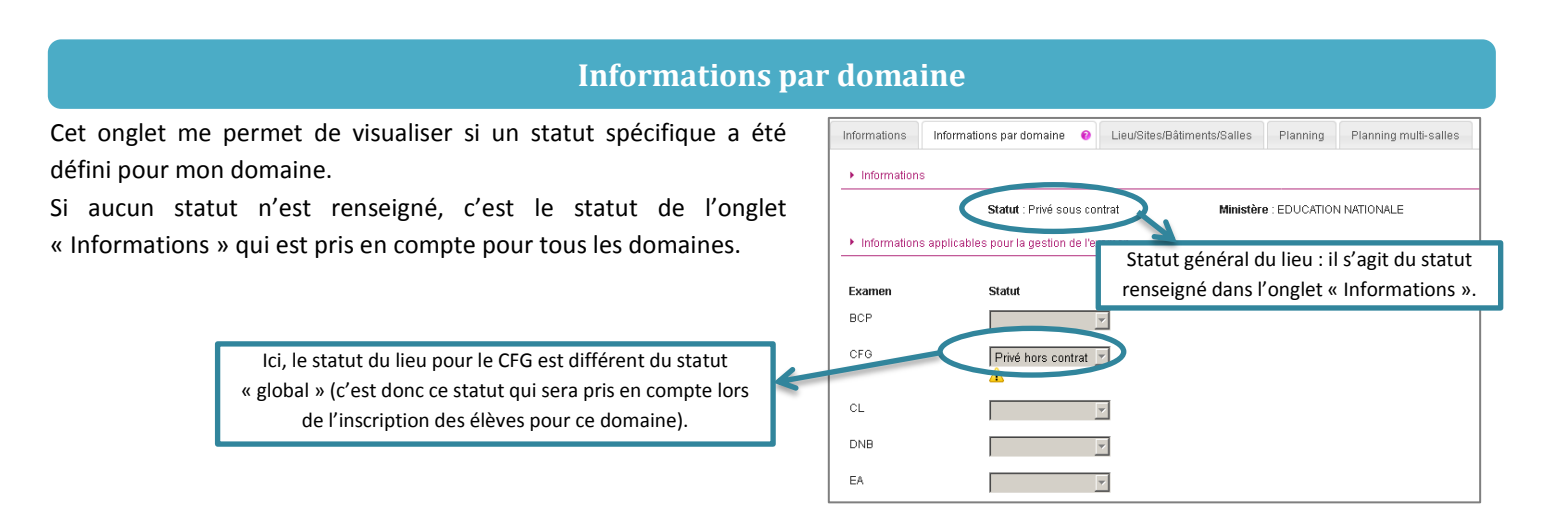

## **Lieux / Sites / Bâtiments / Salles**

Cet onglet permet de **déclarer dans Cyclades mes sites, bâtiments et salles** et **de renseigner leurs caractéristiques** (capacité, aménagements d'accessibilité, équipements ainsi que les transports disponibles à proximité).

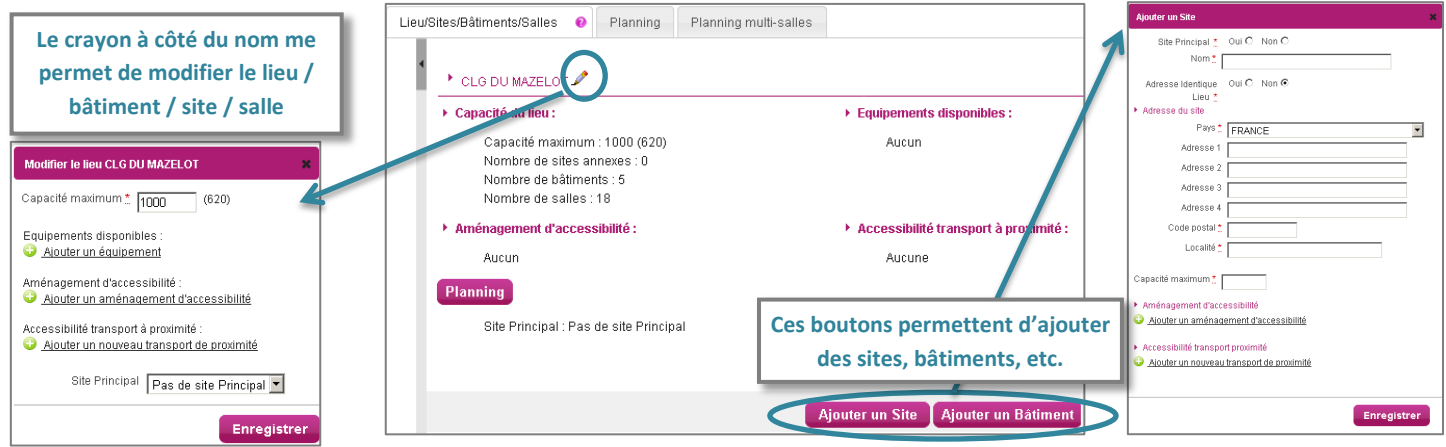

#### **Planning**

Cet onglet permet de définir et visualiser le planning des disponibilités et indisponibilités de mon établissement sur une période donnée (établissement, site, bâtiment, salle).

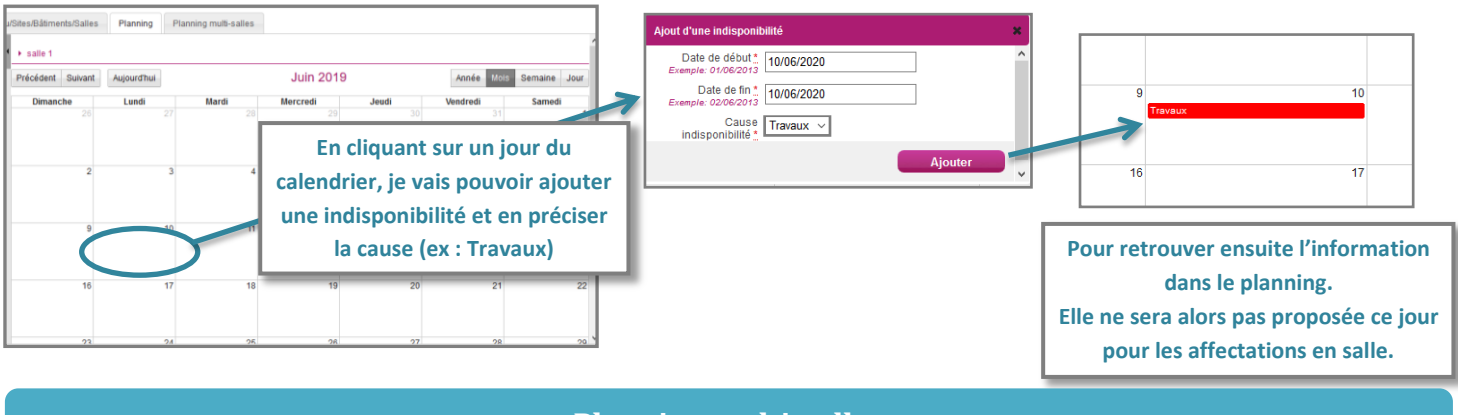

#### **Planning multi-salles**

Ce dernier onglet me permet de **visualiser le planning des disponibilités et indisponibilités** de plusieurs salles simultanément sur une période donnée.

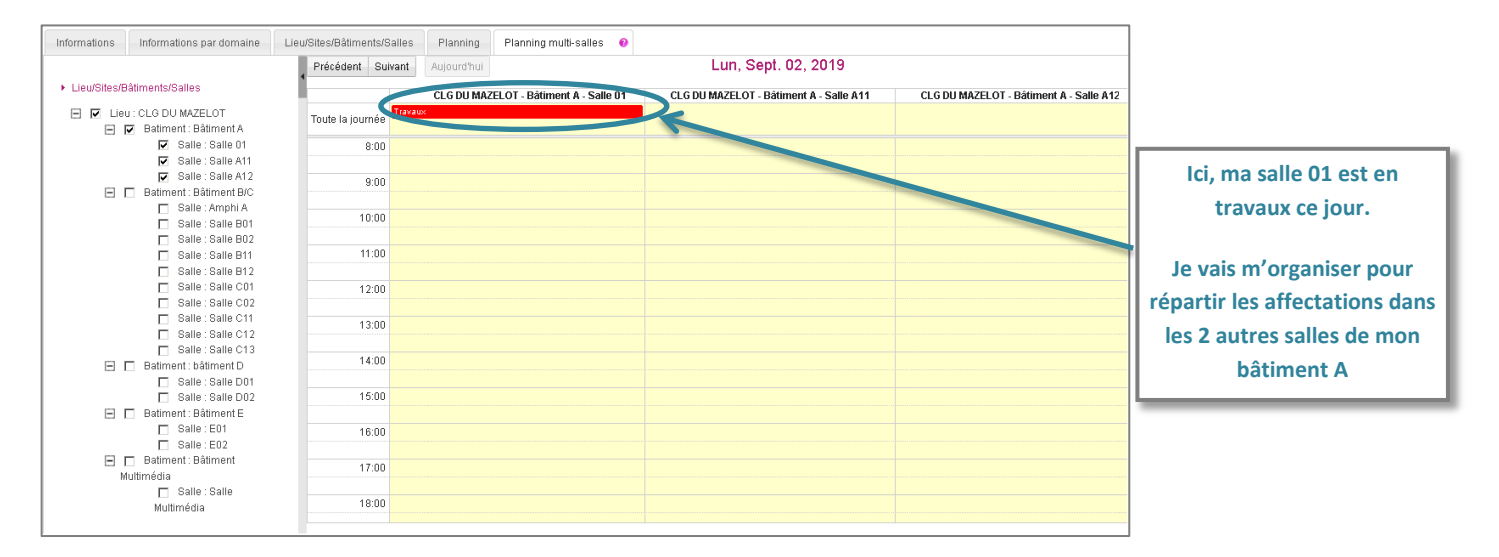